#### **Contents**

- Problem
- Solution
  - When To Use It
  - Example

This walkthrough explains how to change the generated namespace for the entity model from the default.

## **Problem**

You want to set the generated namespace to a value different from the default namespace.

# **Solution**

Set a **fixed namespace name** for the model generated by the DevForce Entity Framework Mapping tool.

#### When To Use It

When you want the namespace name to be other than the default namespace name of the project.

By default, the DevForce Entity Framework Mapping tool generates entity classes under the current namespace of the project that holds the EDMX. In fact, if you change the project's default namespace, DevForce will regenerate your model with the revised namespace name.

Sometimes you want to fix the value of the model namespace name to something other than the project default namespace.

Do that by changing the "Custom Tool Namespace" property value on the DevForce T4 Template (.tt) file's Properties Window.

### **Example**

You have an edmx named "ModelFirst.edmx". Accompanying it is a DevForce T4 Template (".tt") file called "ModelFirst.edmx.tt"

Highlight that TT file and open its Properties Window (Click F4 or Alt-Enter or use the context menu). The window should look something like this:

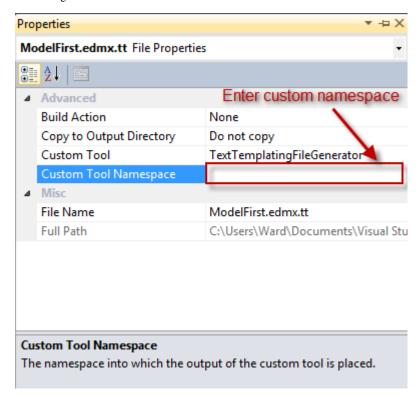

Enter your new value

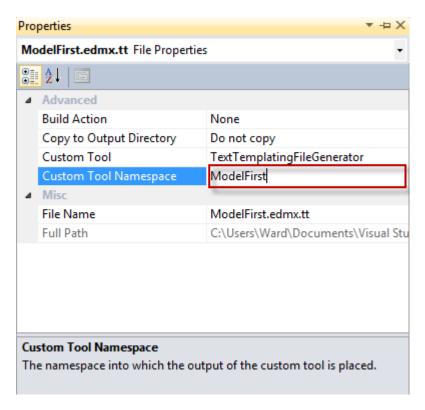

The DevForce Entity Framework Mapping tool immediately re-generates the entity classes under this namespace.

N.B.: The tool does not update the namespace names of your custom partial entity classes or of any other classes in the project because the tool never touches files other than the ones it generates. You'll have to update your custom classes manually.